## **Print-On-Demand Feature: Submit for Windows Version 4.1.0 README**

This file contains information that you need to install Infoprint Submit, plus additional information not included in the product documentation.

**Note:** IBM will update the web version of this document regularly. For the latest information on this Infoprint client, access the IBM Printing Systems website at http://www.ibm.com/printers. Under **Resources For** click **Infoprint Manager**. Under **Products** in the right hand navigation bar, click **Infoprint Manager for AIX** or **Infoprint Manager for Windows**. Under **Product Resources** click **Product Library**

This README file contains the following sections:

- v "Introduction to the Print-on-Demand Feature client software"
- ["Windows requirements" on page 2](#page-1-0)
- v ["Installing Infoprint Submit for Windows" on page 2](#page-1-0)
- ["Accessing Infoprint Submit" on page 3](#page-2-0)

Refer to the *Print-on-Demand Feature: Submit for Windows User's Guide* for instructions on additional configuration tasks that are necessary to take advantage of all the features of Infoprint Submit.

## **Introduction to the Print-on-Demand Feature client software**

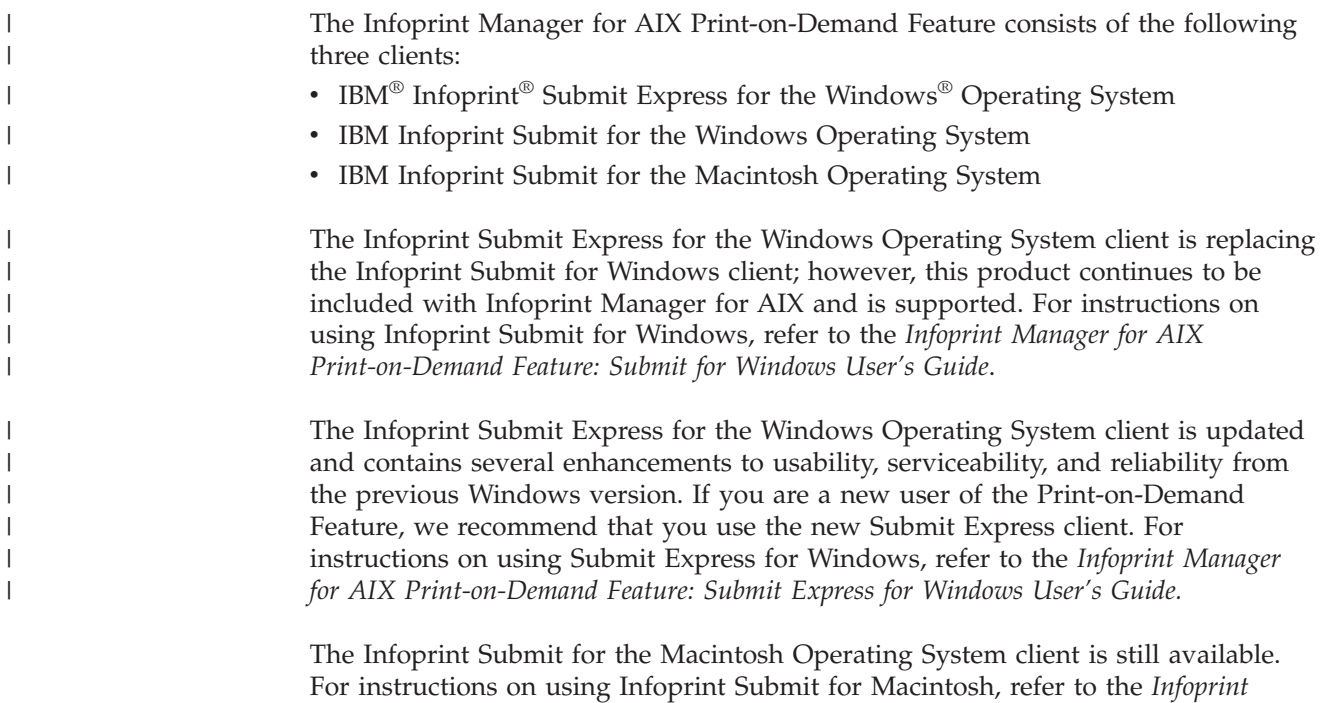

*Manager for AIX Print-on-Demand Feature: Submit for Macintosh User's Guide*.

# <span id="page-1-0"></span>**Windows requirements**

Infoprint Submit has these minimum requirements:

- 486-66 MHz processor
- PC running Windows NT 4.0 Service Pack 6A or later, or Windows 2000
- $\cdot$  16 MB RAM
- v CD-ROM
- 3.5–inch diskette drive
- 10 MB hard drive space
- Local area network (LAN) connection (Ethernet or token-ring)
- $TCP/IP$
- Access to the Infoprint AIX Server

### **Installing Infoprint Submit for Windows**

This section contains information that you need to install Infoprint Submit.

Insert the Infoprint Manager for AIX Print-on-Demand Feature (1 of 2) CD-ROM into the drive. The install program starts automatically.

- 1. Select to install Infoprint Submit.
- 2. Follow the instructions as directed from the installer.

## **Installing a service update for Infoprint Submit**

To install a service update, insert the PTF CD-ROM into the drive. The install program starts automatically.

- 1. Select to install Infoprint Submit.
- 2. Follow the instructions as directed from the installer.
	- **Note:** You must have the Version 4.1 level of Infoprint Submit installed for the service update to install correctly. If you are currently using Version 3.2, first install the Version 4.1 product and then install the service update as described above.

#### **Installing associated software and printer drivers**

If you wish to create PostScript jobs for Infoprint Manager for AIX, you should install printer drivers and PostScript Printer Description files (PPDs) on each of the systems that you use for this purpose. Printer drivers are needed on the workstations that are used to submit jobs to the Infoprint Manager server to ensure that the correct driver is used. In addition, if you have users who are producing PostScript files on their workstations that they want printed on the Infoprint Manager printers, you need to load Infoprint Manager printer drivers onto these workstations.

IBM provides an Adobe PostScript Driver installer on the Infoprint Manager for AIX Print-on-Demand Feature CD-ROM, in the directory **win\drivers\postscript**. This installer can be used to install one of four IBM-supplied PPDs or a generic PostScript print driver.

To begin the installation, double-click on the self-extracting **winsteng.exe** file, and follow the installation instructions. When asked to select a printer, you can choose <span id="page-2-0"></span>the generic driver, or click the Browse button and navigate to the **win\drivers\postscript** directory to select a PPD for the Infoprint 60, InfoColor 70, Infoprint 4000, or Infoprint 4100 printer.

IBM also provides AFP Workbench for Windows. The AFP Workbench viewer displays AFP and ASCII files, including overlays and page segments, in a WYSIWYG format. To install this tool, go to the directory **win/workbench** and double-click on the **setup.exe** file.

**Note:** After installing Infoprint Submit, you need to configure the logical destination on the AIX server to accept jobs from the workstation printer drivers. See *IBM Infoprint Manager for AIX: Procedures*, G544-5815 for information about creating and managing logical destinations.

#### **Accessing Infoprint Submit**

After installing Infoprint Submit and associated software, you can access the programs by clicking on the **Infoprint Submit** icon.

#### **Trademarks**

IBM, Infoprint, and RS/6000 are registered trademarks of IBM Corporation. AFP, AIX, OS/2, PSF, PSF for AIX, SNA Server/6000, and WIN-OS/2 are trademarks of IBM Corporation. Acrobat, Adobe, Adobe PageMaker, Adobe PostScript Extreme, and PostScript are trademarks of Adobe Systems Incorporated. InstallShield is a trademark of InstallShield. Java, JRE, and Sun are trademarks of Sun Microsystems, Inc. Macintosh is a trademark of Apple Computer, Inc. Microsoft, DirectX, Windows, and Windows NT are registered trademarks of Microsoft Corporation. QuarkXPress is a trademark of Quark Corporation. R/3 and SAP are registered trademarks of SAP AG.

(c) Copyright IBM Corp. 2000, 2002